# **Simple and scalable performance testing with JMeter DSL**

Improving the DX

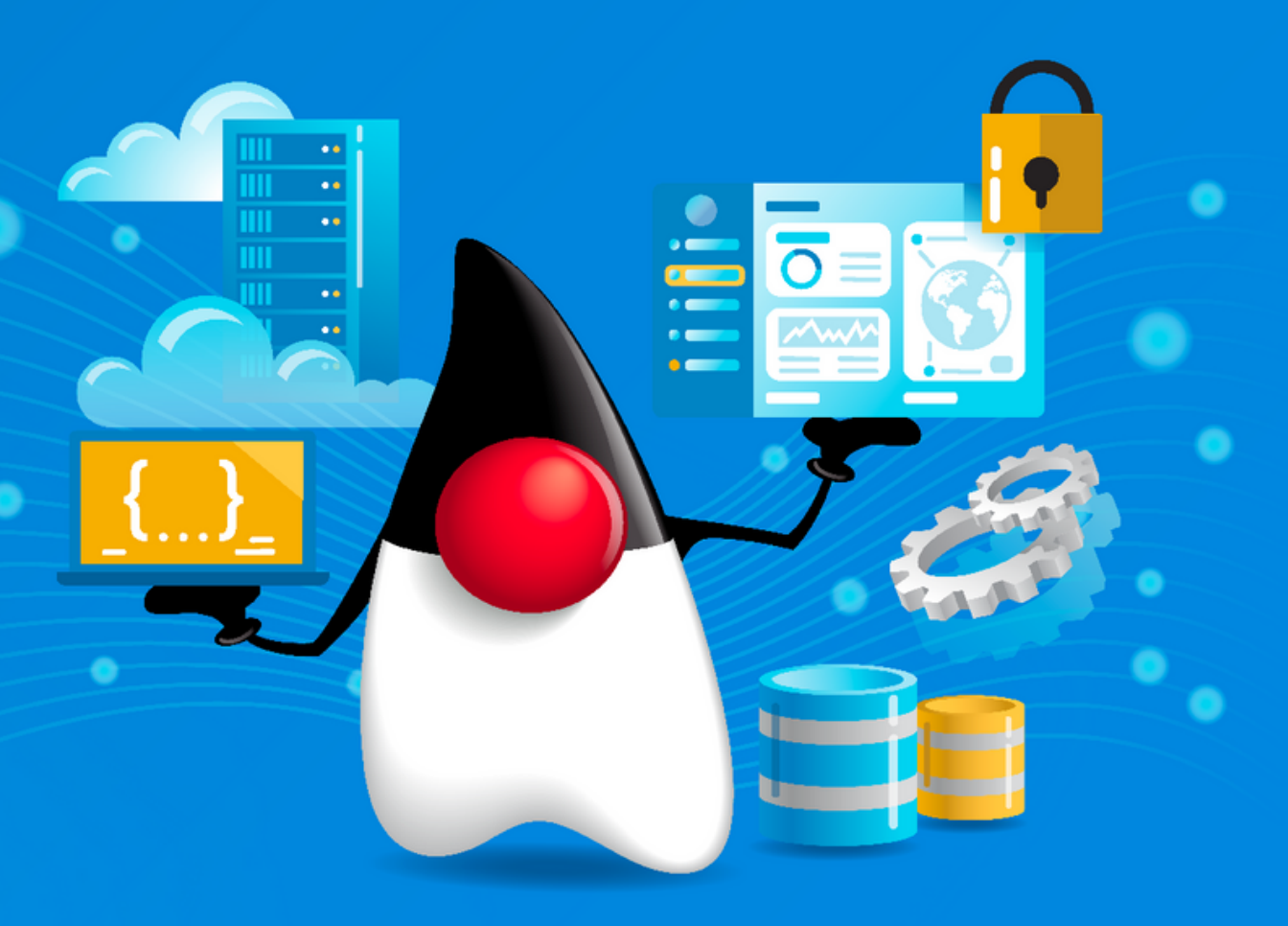

- 17+ years of IT experience
- Project Leader
- Playwright Ambassador
- K6 Champion
- SelectorsHub Ambassador
- Technology Content Creator

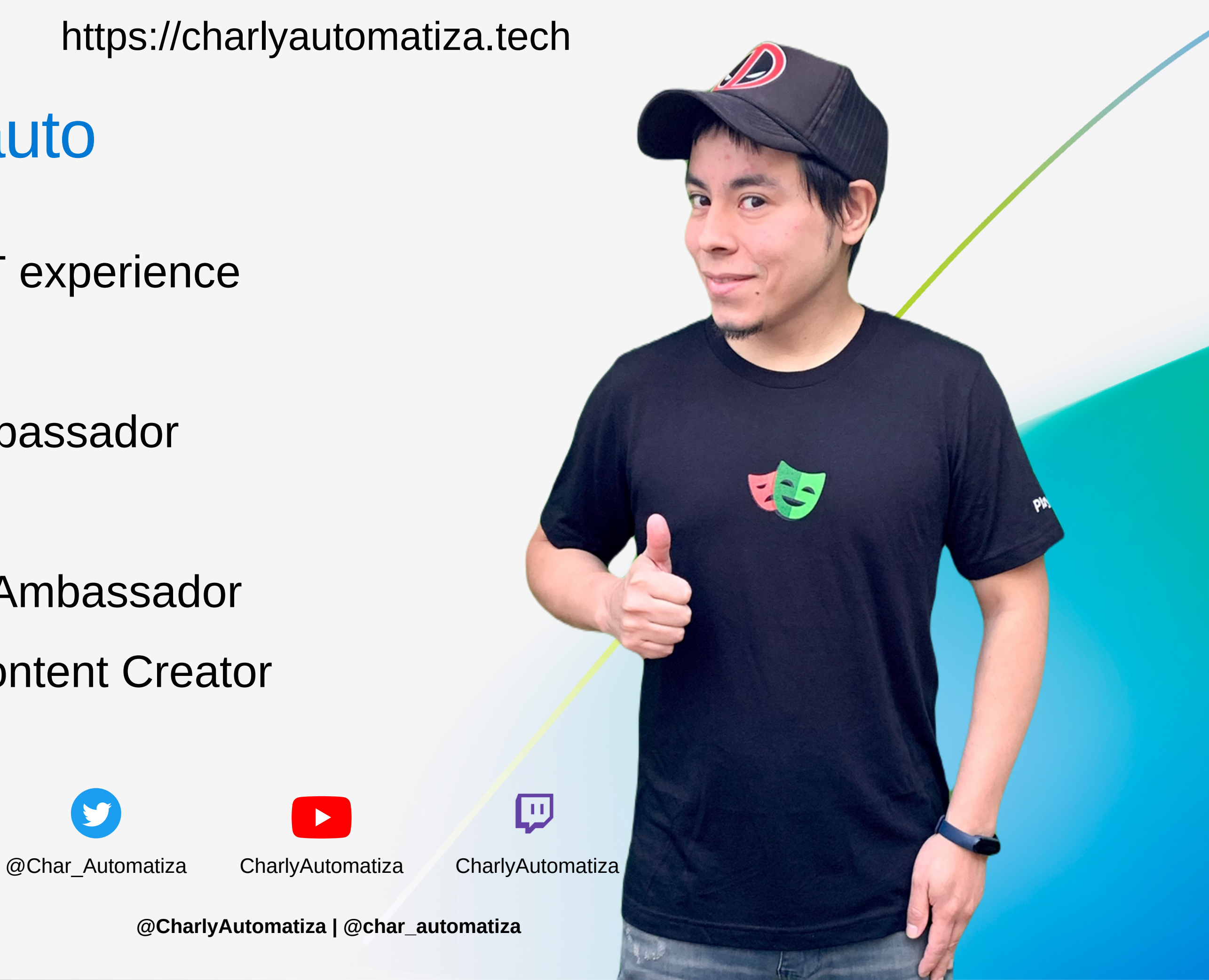

### Carlos Gauto

## What is JMeter?

A look at what we could do and what it cost us a little.

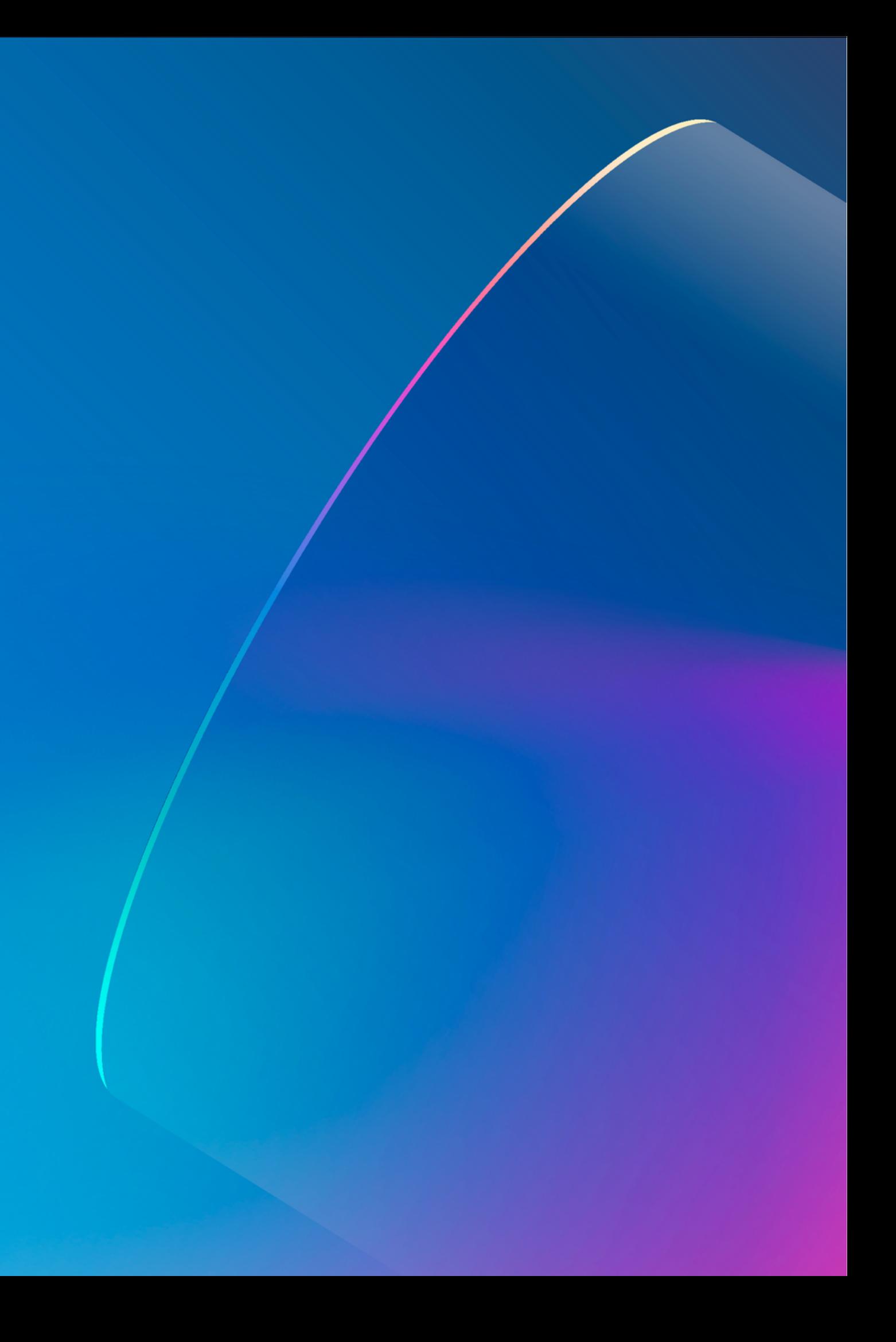

### JMeter - what its user interface looks like

oapi\_onboarding.jmx (C:\ws\dev\jmeter\oapi\_onboarding.jmx) - Apache JMeter (5.6.3)

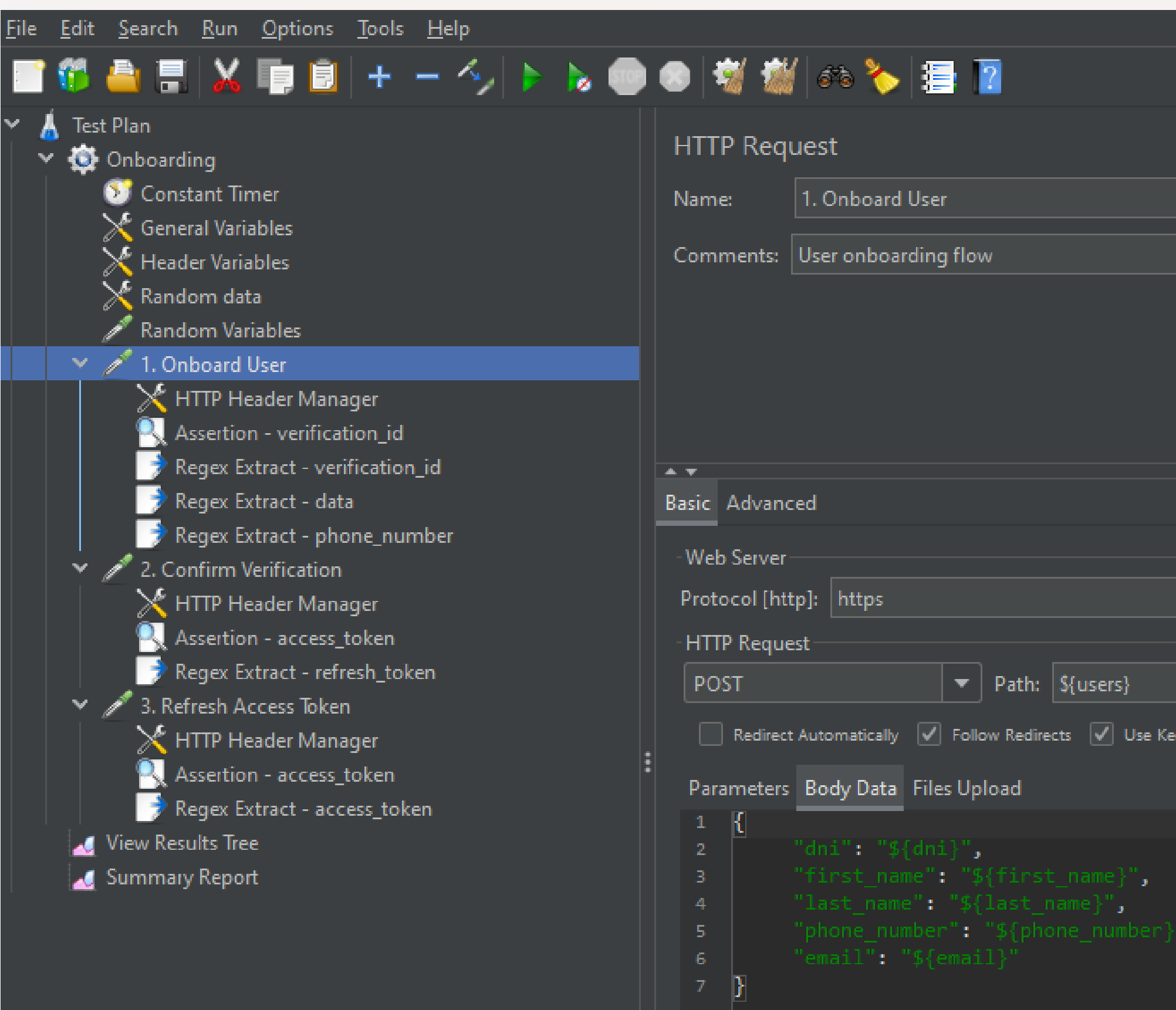

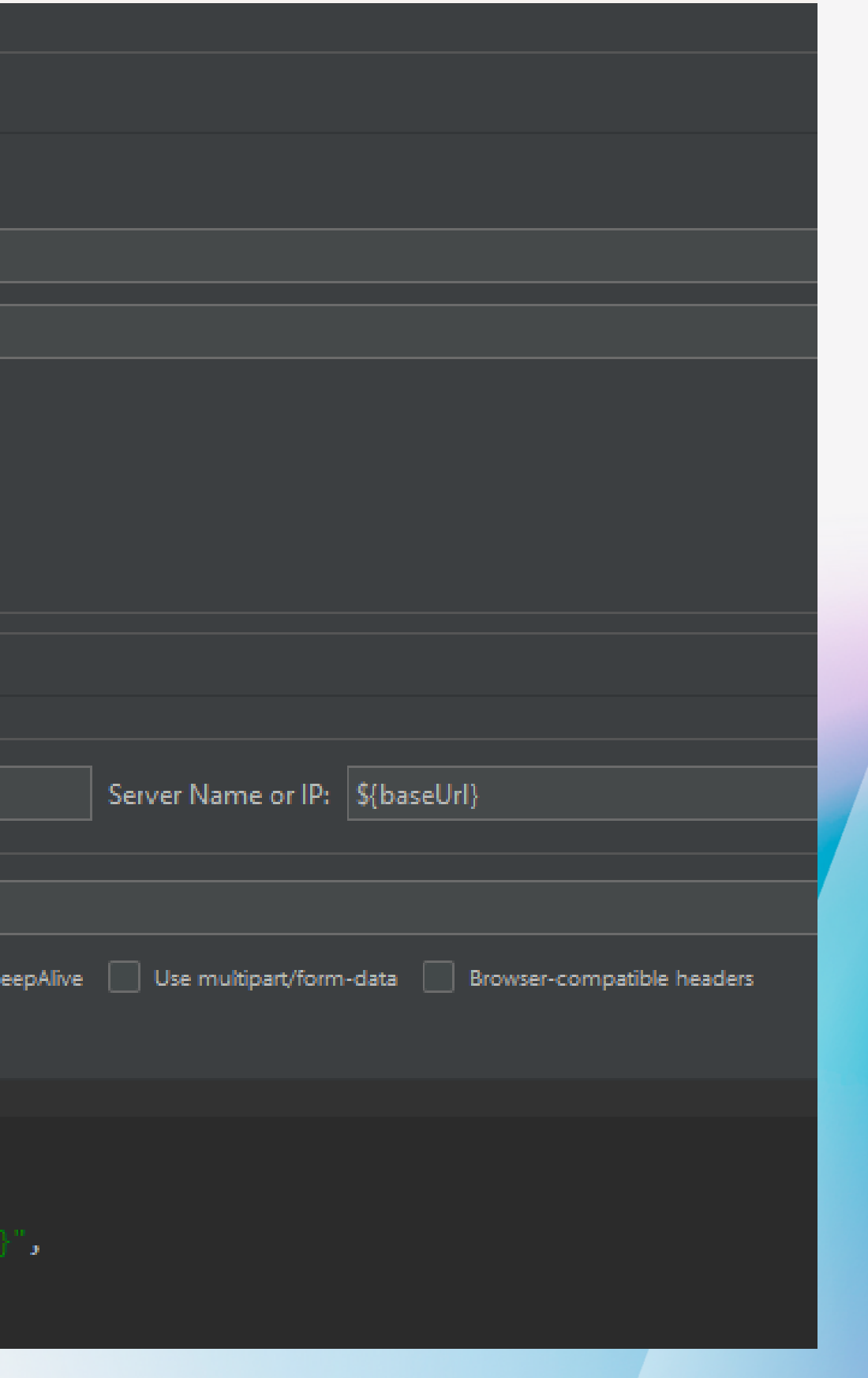

### JMeter - what the project code looks like

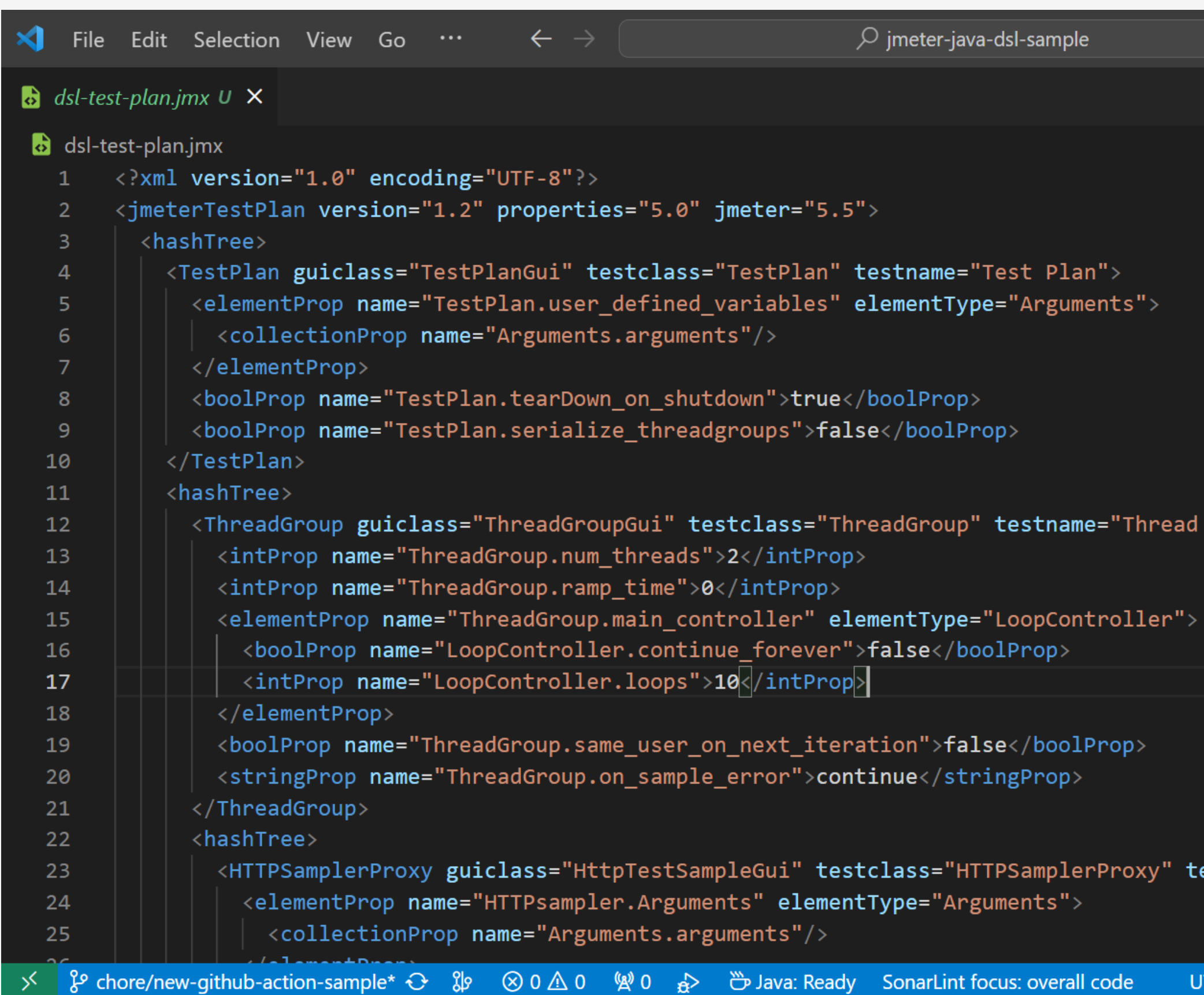

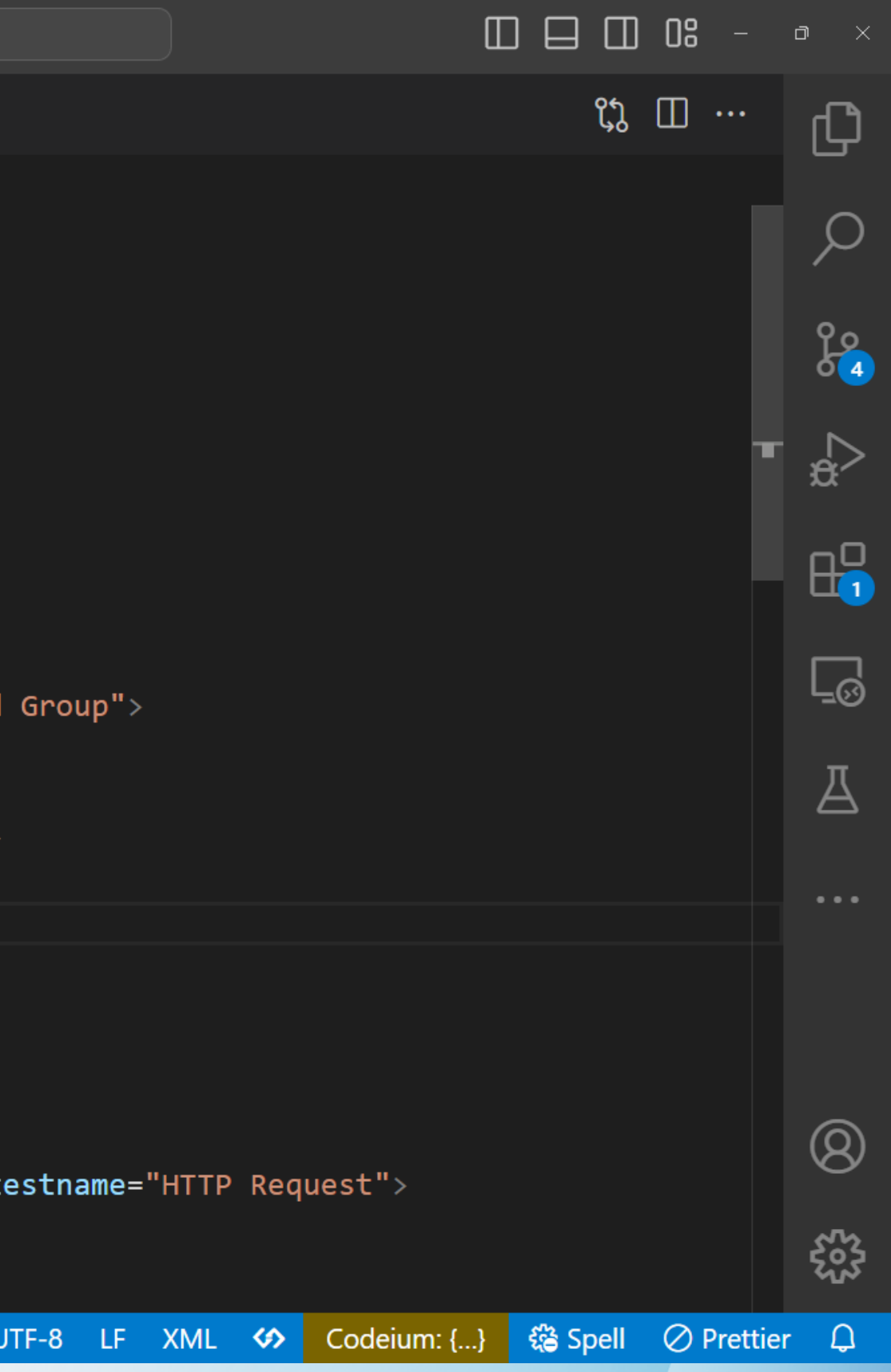

## What is JMeter DSL?

Filling in the blanks to enhance the DX

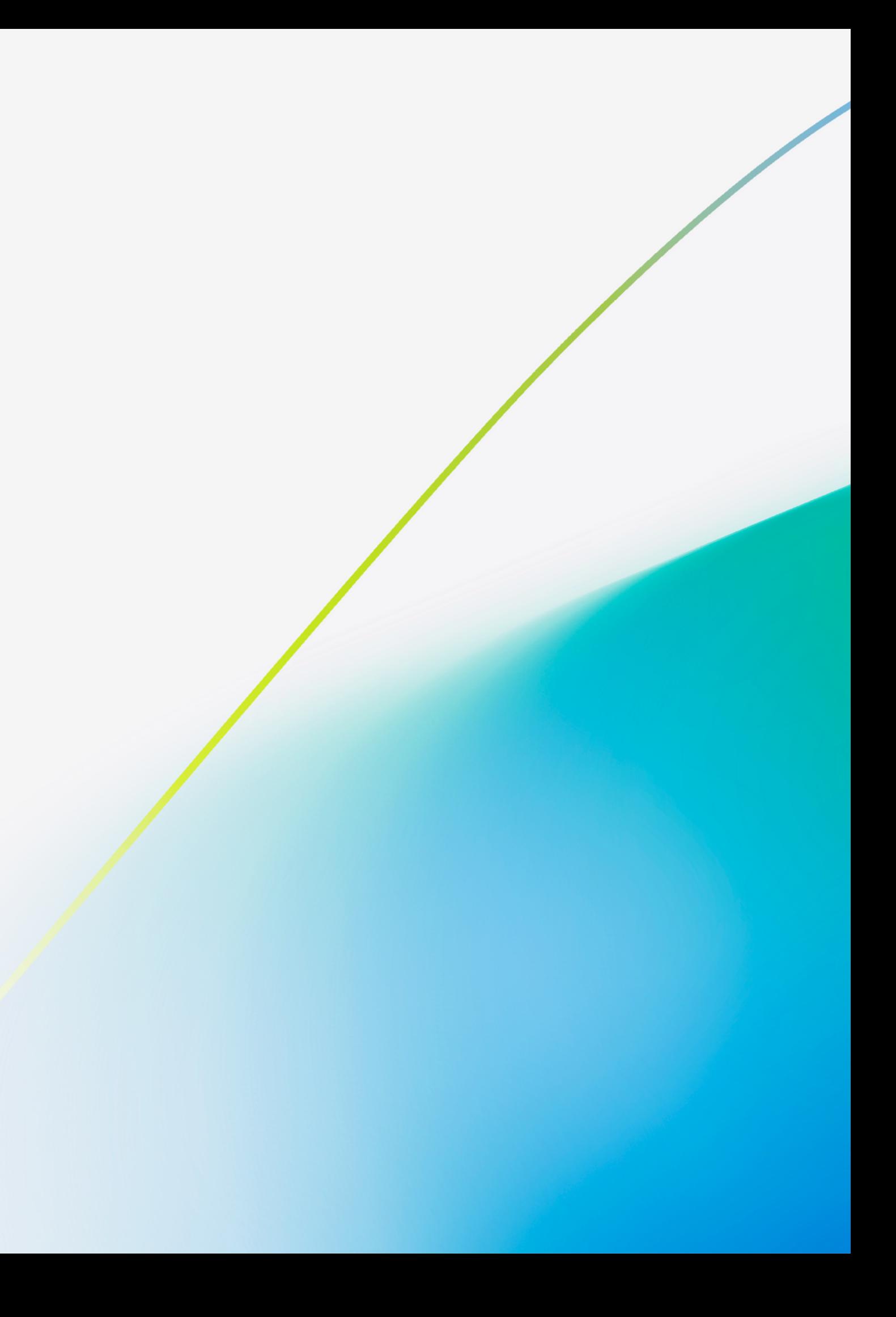

### How to start using JMeter DSL

# **Mayen**"

<dependency> <groupId>us.abstracta.jmeter</groupId> <artifactId>jmeter-java-dsl-azure</artifactId> <version>1.25.3</version> <scope>test</scope> </dependency>

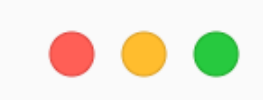

testImplementation 'us.abstracta.jmeter:jmeter-java-dsl-azure:1.25.3'

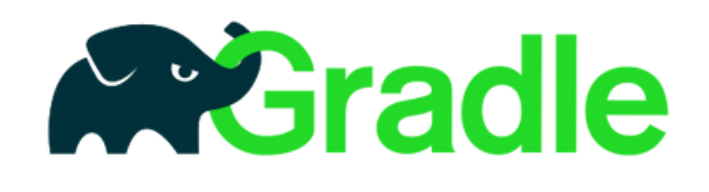

## Hello world using JMeter DSL

### $\bullet\bullet\bullet$

 $\}$ 

```
package us.abstracta.jmeter.javadsl.sample;
import static org.assertj.core.api.Assertions.assertThat;
import static us.abstracta.jmeter.javadsl.JmeterDsl.*;
import java.io.IOException;
import java.time.Duration;
import org.junit.jupiter.api.Test;
import us.abstracta.jmeter.javadsl.core.TestPlanStats;
class PerformanceTest {
                                                  THREADS@Test
 void testPerformance() throws IOException {
    TestPlanStats stats = testPlan(
        threadGroup(8, 2,
            httpSampler("https://restful-booker.herokuapp.com/booking")))
        .run();
    assertThat(stats.overall().sampleTimePercentile99()).isLessThan(Duration.ofSeconds(5));
```
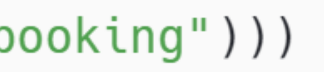

### **Hello world using JMeter DSL**

### $\bullet$   $\bullet$   $\bullet$

```
package us.abstracta.jmeter.javadsl.sample;
import static org.assertj.core.api.Assertions.assertThat;
import static us.abstracta.jmeter.javadsl.JmeterDsl.*;
import java.io.IOException;
import java.time.Duration;
import org.junit.jupiter.api.Test;
import us.abstracta.jmeter.javadsl.core.TestPlanStats;
class PerformanceTest {
```

```
@Test
                                                    - ITERATIONS
 void testPerformance() throws IOException {
    TestPlanStats stats = testPlan(
        threadGroup(8, 2,\leftarrowhttpSampler("https://restful-booker.herokuapp.com/booking")))
        .run();
    assertThat(stats.overall().sampleTimePercentile99()).isLessThan(Duration.ofSeconds(5));
\}
```
### Hello world using JMeter DSL

### $\bullet\bullet\bullet$

```
package us.abstracta.jmeter.javadsl.sample;
import static org.assertj.core.api.Assertions.assertThat;
import static us.abstracta.jmeter.javadsl.JmeterDsl.*;
```

```
import java.io.IOException;
import java.time.Duration;
import org.junit.jupiter.api.Test;
import us.abstracta.jmeter.javadsl.core.TestPlanStats;
```
### class PerformanceTest {

```
@Test
 void testPerformance() throws IOException {
   TestPlanStats stats = testPlan(
        threadGroup(8, 2,
           httpSampler("https://restful-booker.herokuapp.com/booking")))
        .run();
   assertThat(stats.overall().sampleTimePercentile99()).isLessThan(Duration.ofSeconds(5));
\}
```
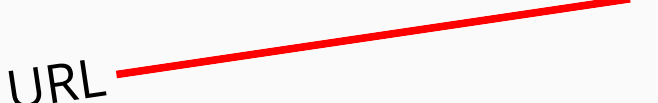

### **Threads configuration**

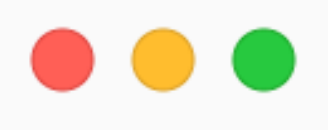

// We can use and combine methods to configure more complex scenarios threadGroup()

- .rampToAndHold(10, Duration.ofSeconds(5), Duration.ofSeconds(20))
- .rampToAndHold(100, Duration.ofSeconds(10), Duration.ofSeconds(30))
- .rampTo(200, Duration.ofSeconds(10))
- .rampToAndHold(100, Duration.ofSeconds(10), Duration.ofSeconds(30))
- $rampTo(0, Durantion.ofSeconds(5))$
- .children(

httpSampler("https://restful-booker.herokuapp.com/booking")

## Threads configuration - Threads timeline

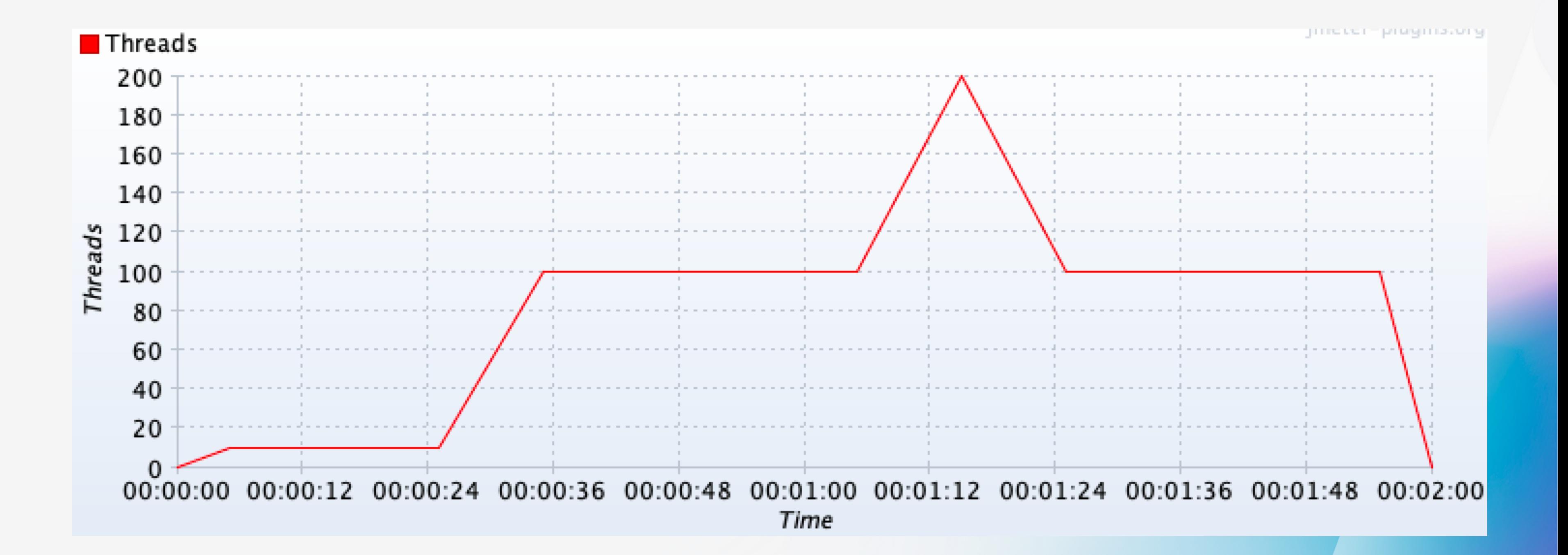

### **Test plan debugging - Results Tree Visualizer**

### **...**

```
import static us.abstracta.jmeter.javadsl.JmeterDsl.*;
```

```
import java.io.IOException;
import org.junit.jupiter.api.Test;
```

```
public class PerformanceTest {
```

```
@Test
public void testPerformance() throws IOException {
  testPlan(
      threadGroup(1, 1,
          httpSampler("https://restful-booker.herokuapp.com/booking")
      ),resultsTreeVisualizer() // allows us to do debugging in a simple way
  ).run();
```
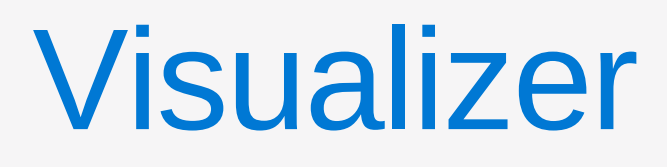

## Test plan debugging - Results Tree Visualizer

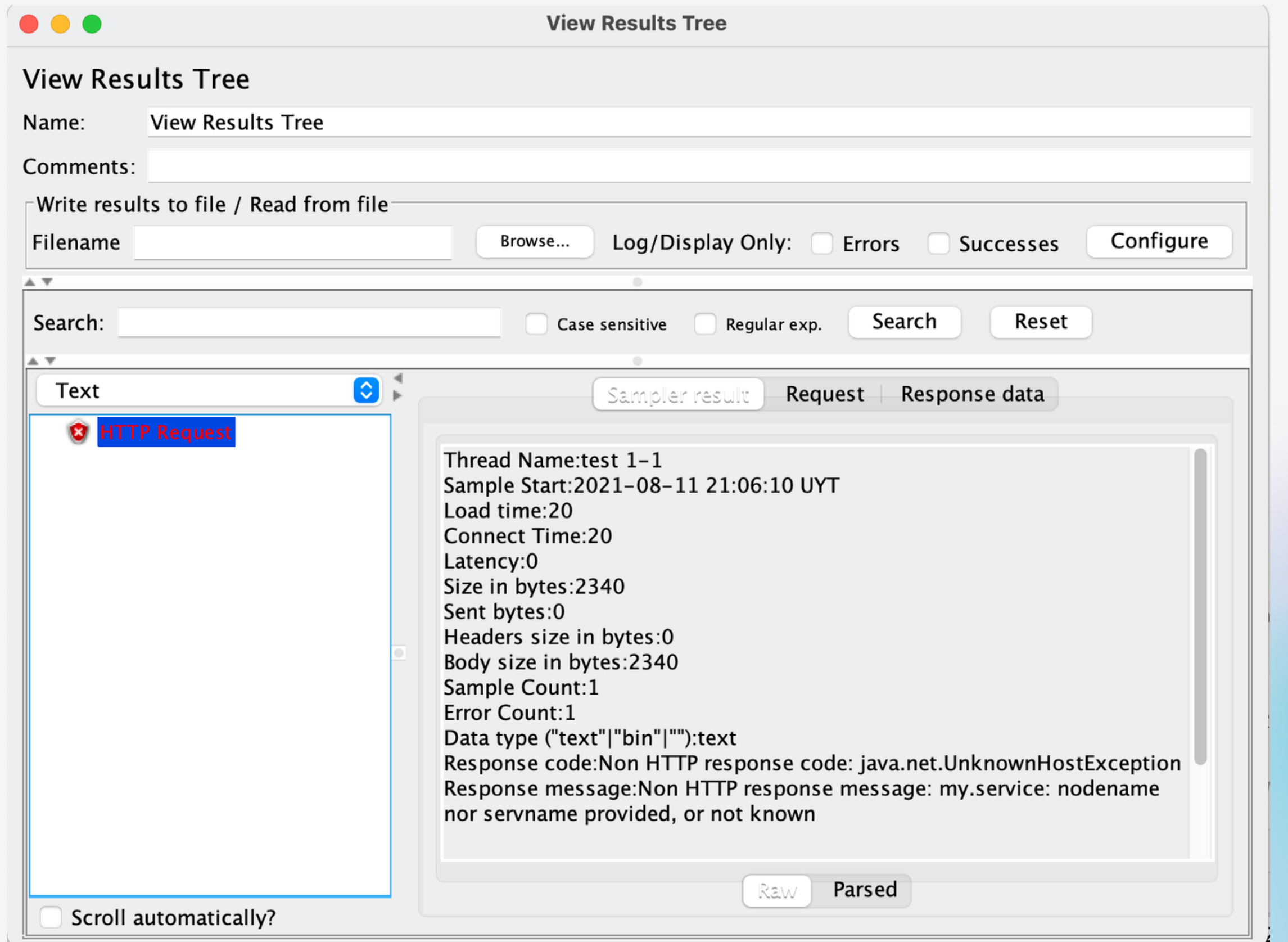

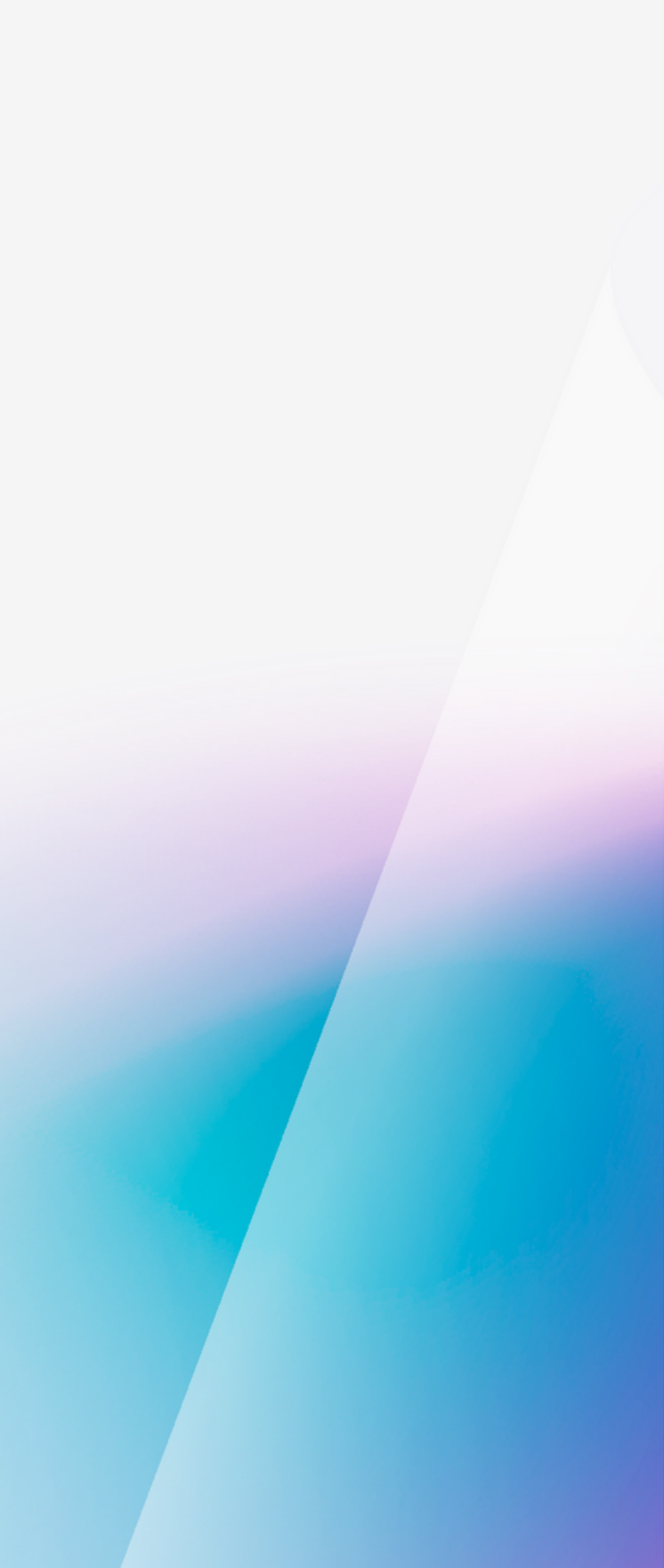

### **Test plan review in JMeter GUI - Show GUI**

### **...**

```
import static us.abstracta.jmeter.javadsl.JmeterDsl.*;
```

```
import java.io.IOException;
import org.junit.jupiter.api.Test;
```

```
public class PerformanceTest {
```

```
@Test
public void testPerformance() throws IOException {
 testPlan(
      threadGroup(2, 10,
          httpSampler("https://restful-booker.herokuapp.com/booking)
  ).showInGui();
```
## Test plan review in JMeter GUI

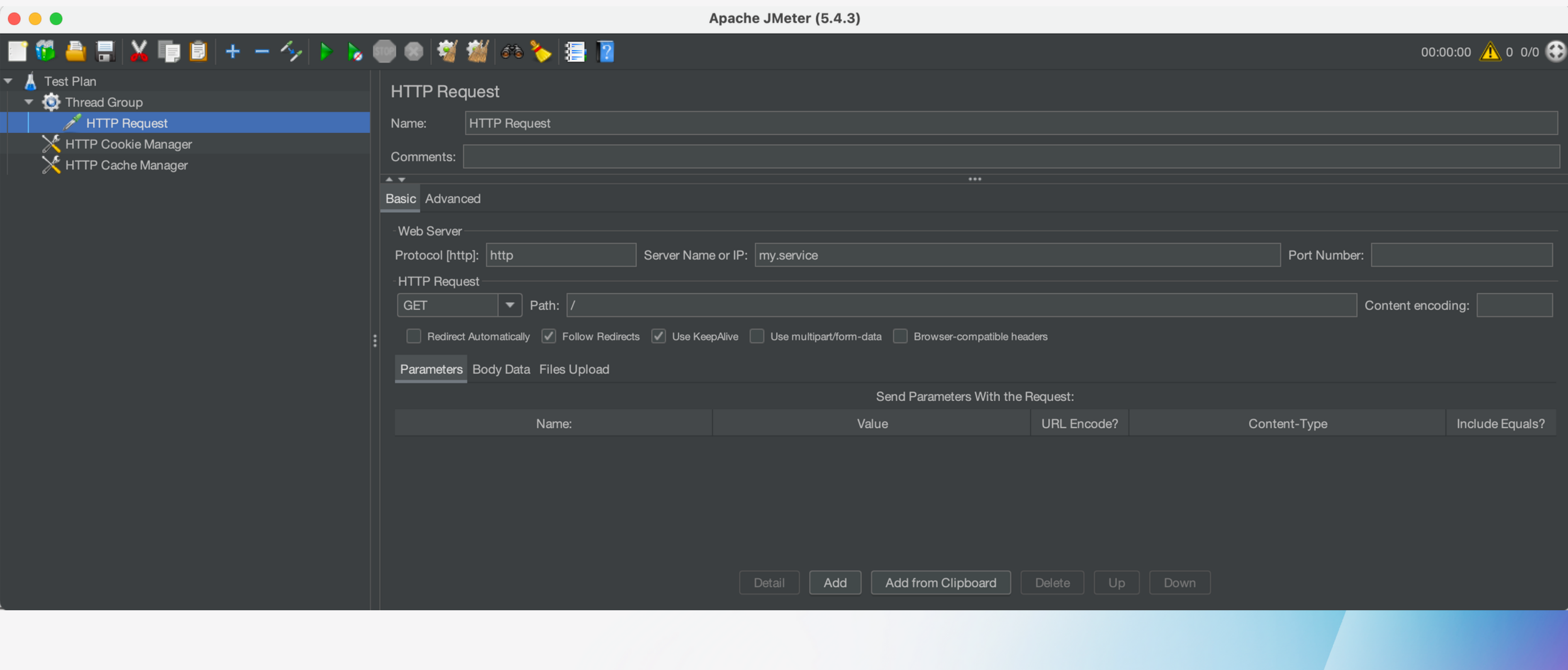

## JMeter DSL - Demo

Filling in the blanks to enhance the DX

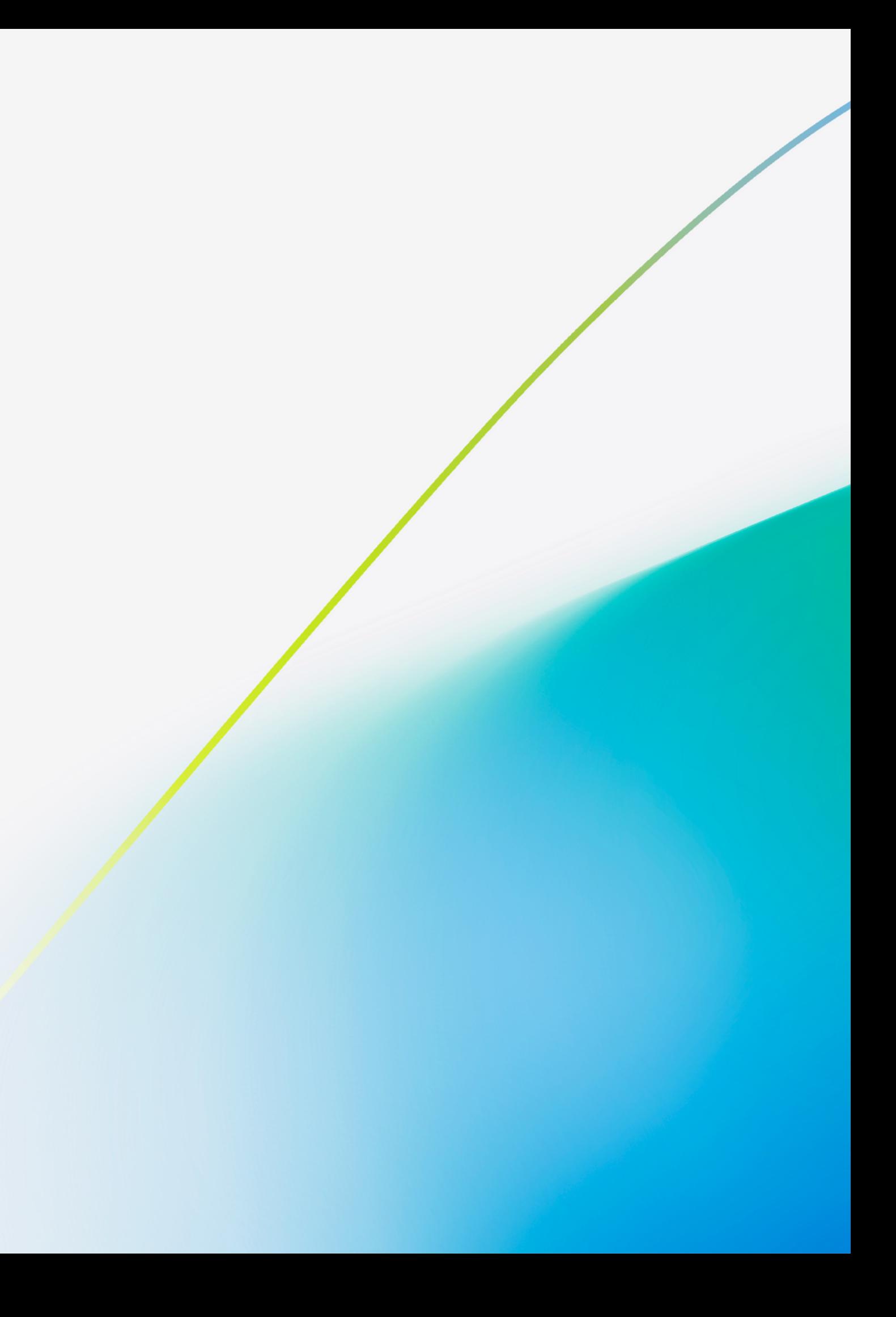

```
O jmeter-java-dsl-sample
                             \leftarrow \rightarrowm
                                                                   PerformanceTest.java M X
                             meter-dsl-runner.yml
 src > test > java > us > abstracta > jmeter > javadsl > sample > PerformanceTest.java > ...
         You, 7 minutes ago | 2 authors (rabelenda and others)
         package us.abstracta.jmeter.javadsl.sample;
    1
    \mathbb{Z}import static org.assertj.core.api.Assertions.assertThat;
    3
         import static us.abstracta.jmeter.javadsl.JmeterDsl.*;
    4
    5
         import java.io.IOException;
    6
         import java.time.Duration;
    \overline{I}import org.junit.jupiter.api.Test;
    8
         import us.abstracta.jmeter.javadsl.core.TestPlanStats;
    9
   10
         You, 7 minutes ago | 2 authors (You and others) | Codeium: Refactor | Codeium: Explain
\odot 11
         class PerformanceTest {
   12Codeium: Refactor | Explain | Generate Javadoc | X
   13
           @Test
\odotvoid testPerformance() throws IOException {
  14
   15
              TestPlanStats stats = testPlan(
   16threadGroup(threads:5, iterations:2,
   17\,httpSampler(url:"https://restful-booker.herokuapp.com/booking")))
   18
                  .run();
             assertThat(stats.overall().sampleTimePercentile99()).isLessThan(Duration.ofSe
   19
   20
   21
         Codeium: Command Generate (Ctrl+I)
   22
```
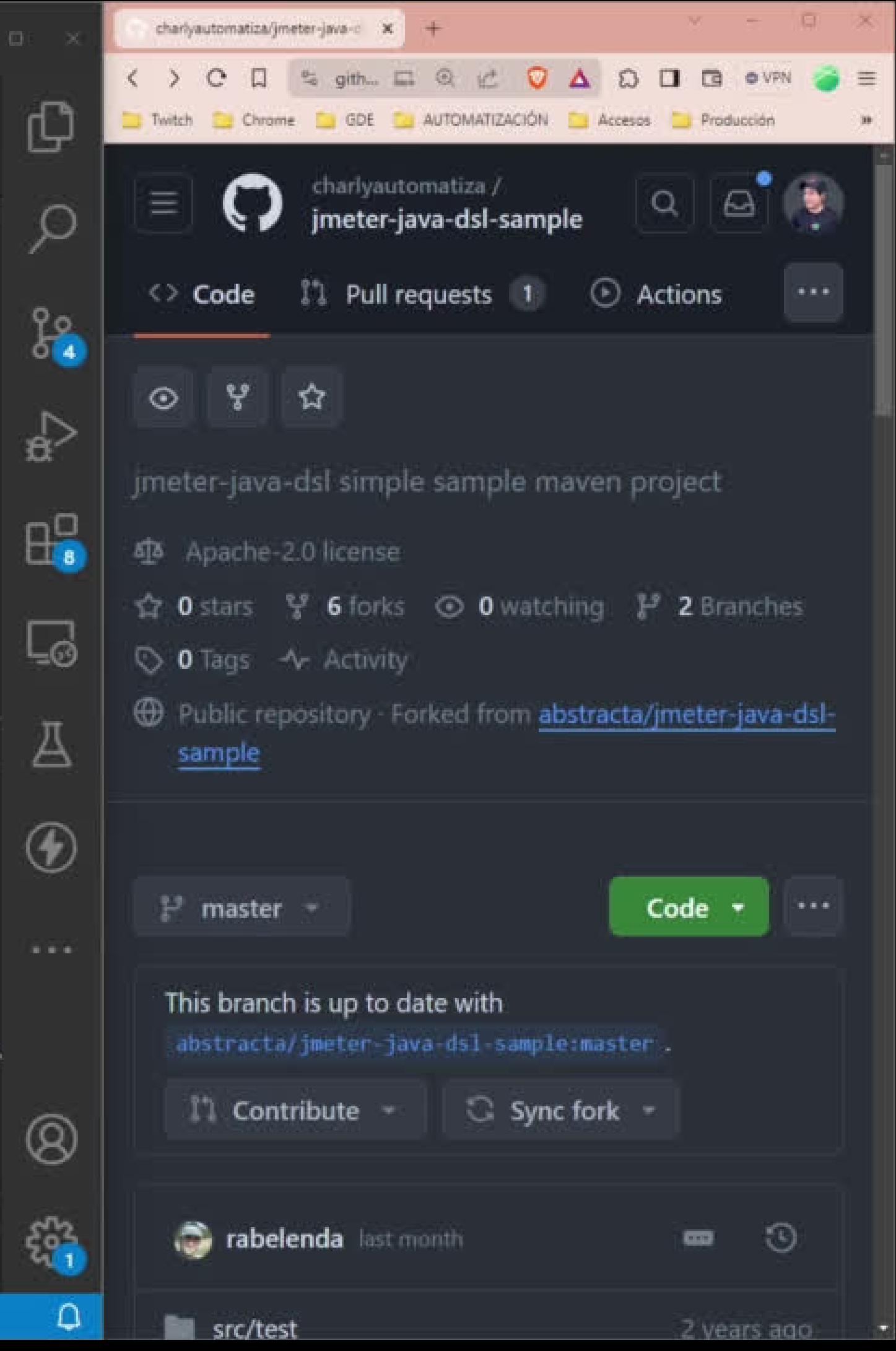

## How to run test at scale with JMeterDSL?

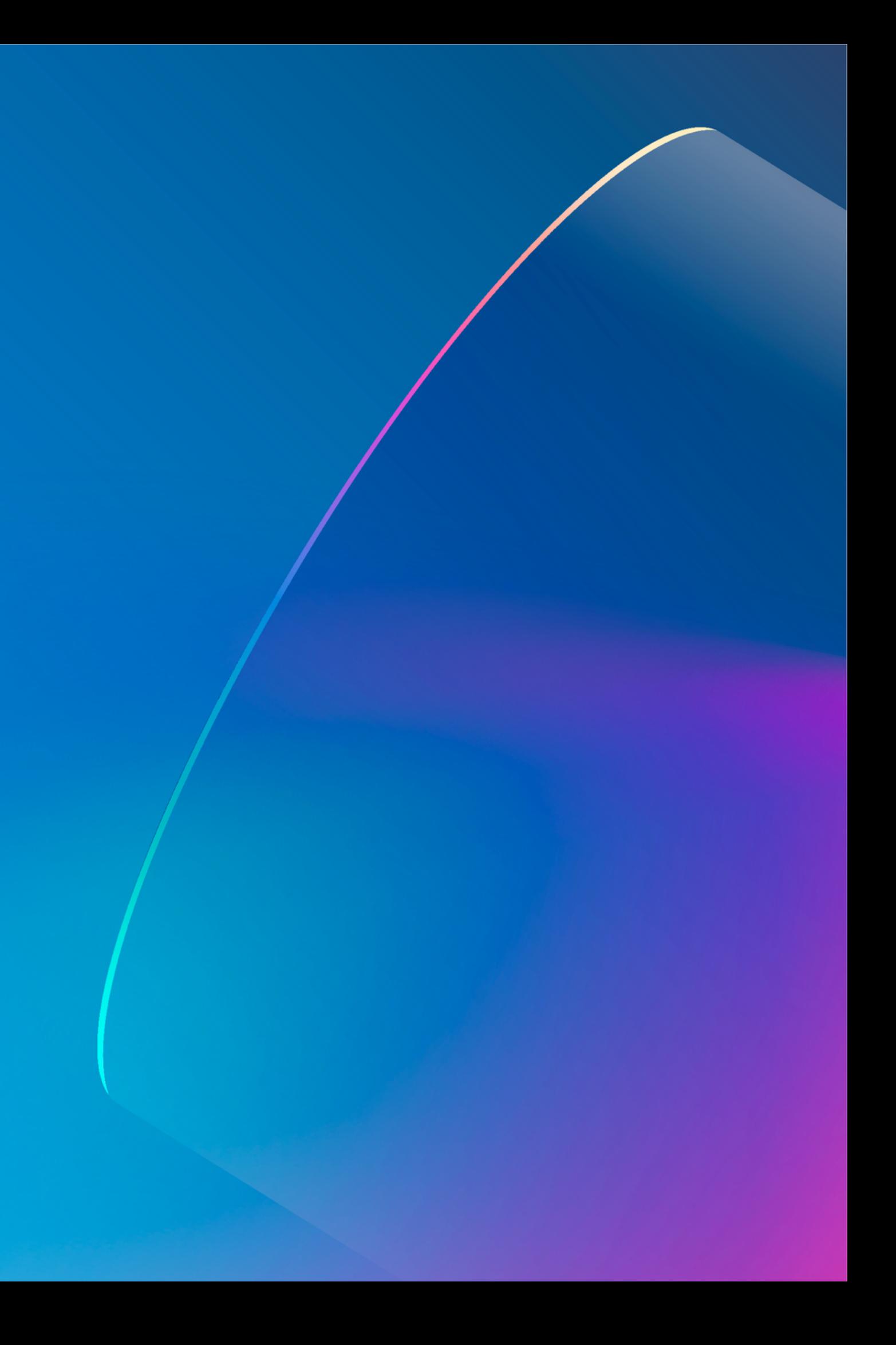

## Run test at scale - JMeter remote testing

### ...

```
import static org.assertj.core.api.Assertions.assertThat;
import static us.abstracta.jmeter.javadsl.JmeterDsl.*;
```

```
import java.time.Duration;
import org.junit.jupiter.api.Test;
import us.abstracta.jmeter.javadsl.core.engines.DistributedJmeterEngine;
import us.abstracta.jmeter.javadsl.core.TestPlanStats;
```

```
public class PerformanceTest {
```

```
@Test
public void testPerformance() throws Exception {
 TestPlanStats stats = testPlan(
      threadGroup(200, Duration.ofMinutes(10),
          httpSampler("https://restful-booker.herokuapp.com/booking")
  ).runIn(new DistributedJmeterEngine("host1", "host2"));
  assertThat(stats.overall().sampleTimePercentile99()).isLessThan(Duration.ofSeconds(5));
```
### docker-compose sample: https://bit.ly/jmeter-dsl-distributed

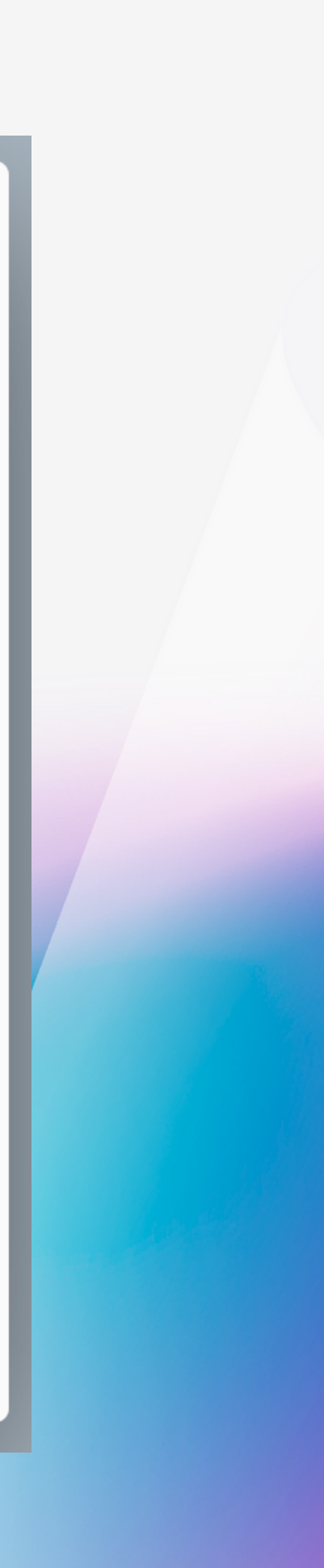

### Run test at scale - Azure Load Testing

### **...**

```
import static org.assertj.core.api.Assertions.assertThat;
import static us.abstracta.jmeter.javadsl.JmeterDsl.*;
import java.time.Duration;
import org.junit.jupiter.api.Test;
import us.abstracta.jmeter.javadsl.azure.AzureEngine;
import us.abstracta.jmeter.javadsl.core.TestPlanStats;
public class PerformanceTest {
 @Test
 public void testPerformance() throws Exception {
   TestPlanStats stats = testPlan(
        threadGroup(2, 10,
            httpSampler("https://restful-booker.herokuapp.com/booking")
    ).runIn(new AzureEngine(System.getenv("AZURE_CREDS")) // AZURE_CREDS=tenantId:clientId:secretId
        .testName("dsl-test")
        .engines(2)
        .testTimeout(Duration.ofMinutes(20)));
    assertThat(stats.overall().sampleTimePercentile99()).isLessThan(Duration.ofSeconds(5));
```
### Run test at scale - Azure Load Testing

### **...**

```
import static org.assertj.core.api.Assertions.assertThat;
import static us.abstracta.jmeter.javadsl.JmeterDsl.*;
import java.time.Duration;
import org.junit.jupiter.api.Test;
import us.abstracta.jmeter.javadsl.azure.AzureEngine;
import us.abstracta.jmeter.javadsl.core.TestPlanStats;
public class PerformanceTest {
 @Test
  public void testPerformance() throws Exception {
    TestPlanStats stats = testPlan(
        threadGroup(2, 10,
            httpSampler("https://restful-booker.herokuapp.com/booking")
    ).runIn(new AzureEngine(System.getenv("AZURE_CREDS")) // AZURE_CREDS=tenantId:clientId:secretId
        .testName("dsl-test")lengines(2)
        .testTimeout(Duration.ofMinutes(20)));
    assertThat(stats.overall().sampleTimePercentile99()).isLessThan(Duration.ofSeconds(5));
```
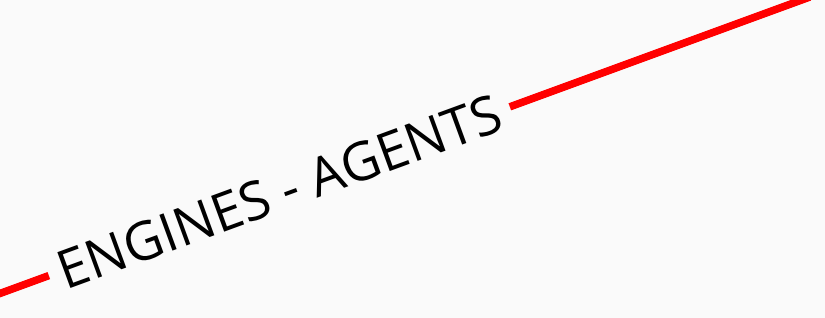

### Azure Load Testing - Reports

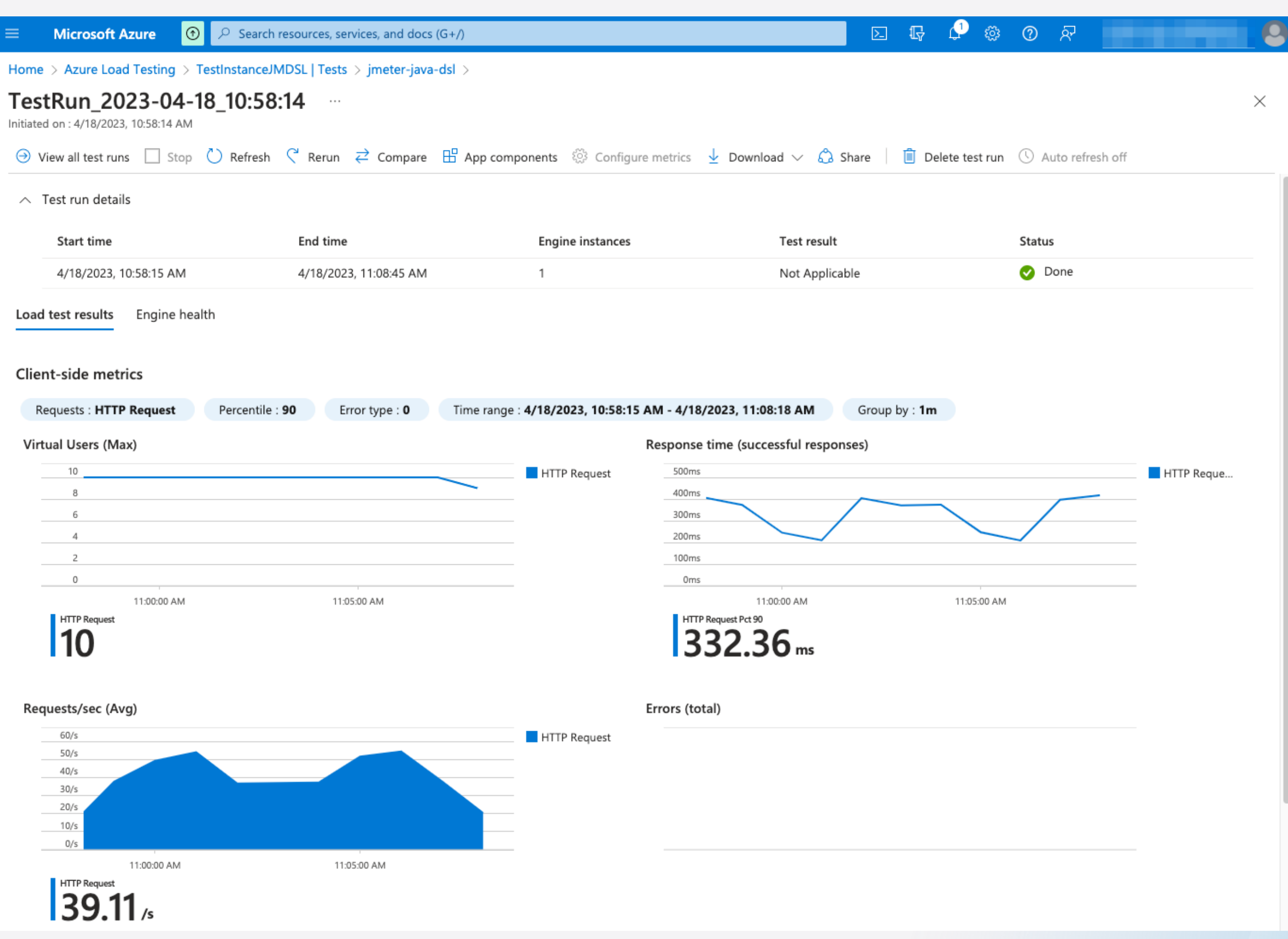

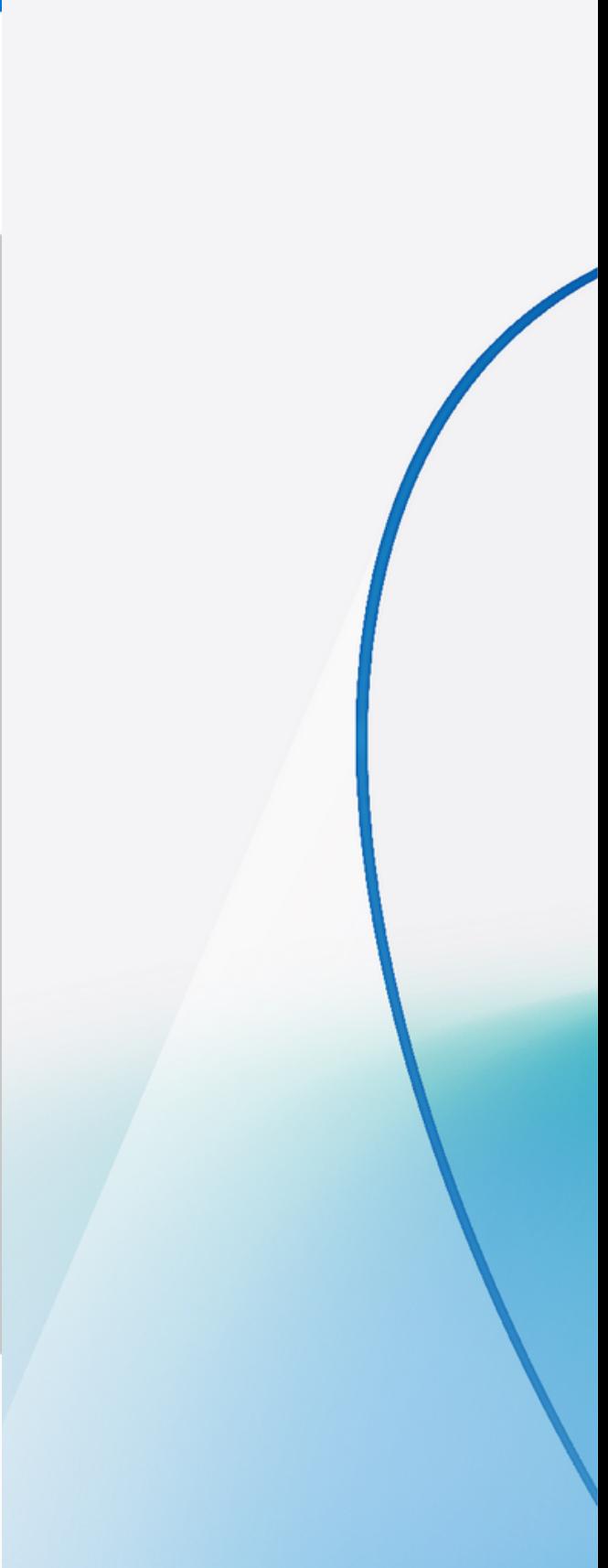

## JMeterDSL - Summary

Pros and cons

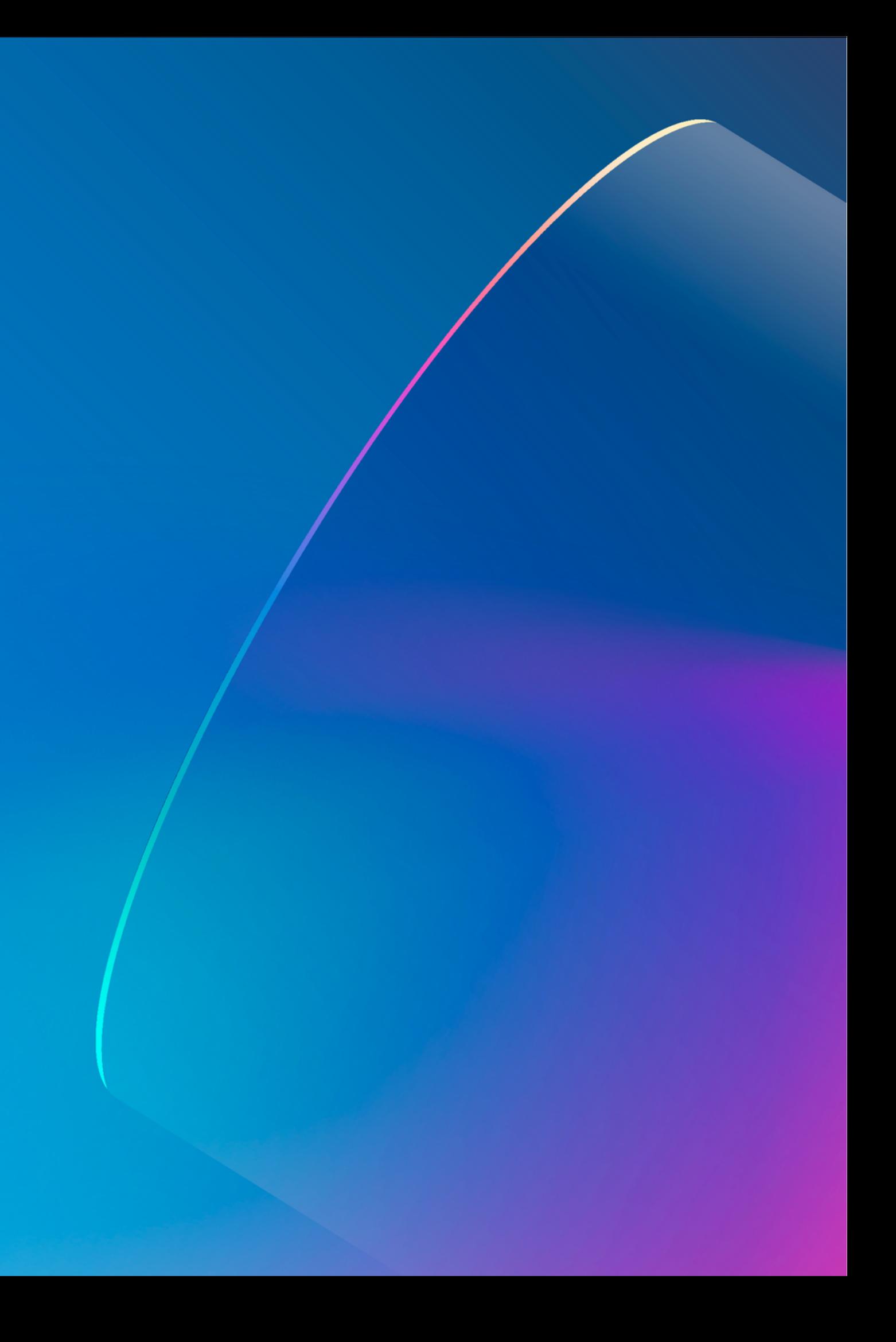

## JMeterDSL - Summary

### Pros

- $\bullet$   $\bullet$  IDE friendly + CI/CD integration
- **E** Code modularization
- Support for JMeter supported protocols
- $\bullet$   $\bullet$  Interact with JMX files and take advantage of JMeter ecosystem
- **E** All details of simple test plans at a glance
- Simple way to do assertions on statistics

### Cons

### **Basic Java knowledge required** Same resources (CPU & RAM) usage

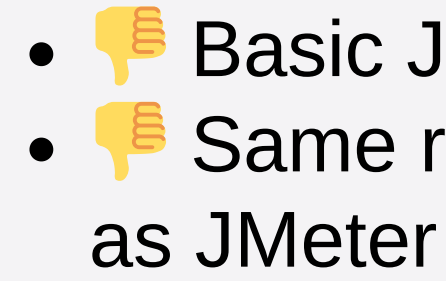

# Thank you

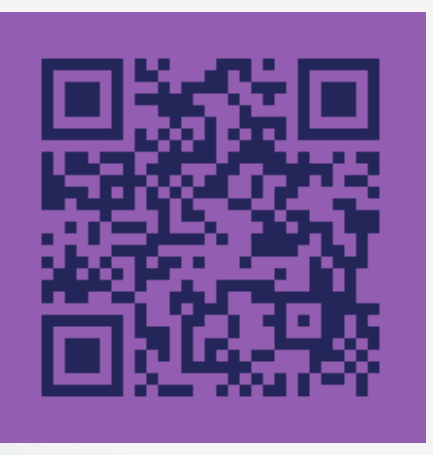

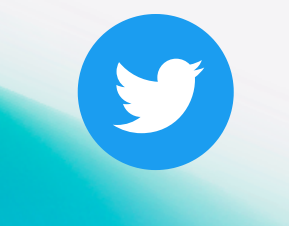

**CharlyAutomatiza @char\_automatiza**

@Char\_Automatiza CharlyAutomatiza CharlyAutomatiza

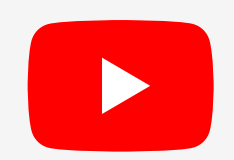

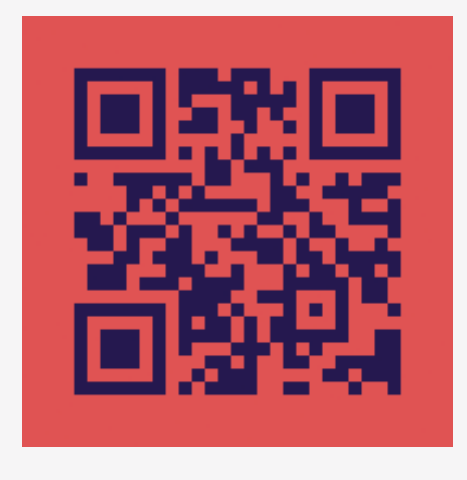

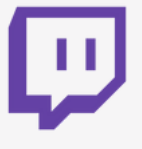

https://charlyautomatiza.tech